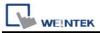

# **Parker Compax3**

Supported Series: Parker Compax3 Servo Drive.

Website: <a href="http://www.parker.com">http://www.parker.com</a>

# **HMI Setting:**

### **RS232**

| Parameters   | Recommended    | Options         | Notes               |
|--------------|----------------|-----------------|---------------------|
| PLC type     | Parker Compax3 |                 |                     |
| PLC I/F      | RS232          |                 |                     |
| Baud rate    | 115200         |                 |                     |
| Data bits    | 8              | 7 or 8          |                     |
| Parity       | None           | Even, Odd, None |                     |
| Stop bits    | 1              | 1 or 2          |                     |
| PLC sta. no. | 0              | 0               | Must be 0 for RS232 |

# **RS485**

| Parameters   | Recommended    | Options         | Notes                   |
|--------------|----------------|-----------------|-------------------------|
| PLC type     | Parker Compax3 |                 |                         |
| PLC I/F      | RS485 2W       |                 |                         |
| Baud rate    | 9600           |                 |                         |
| Data bits    | 8              | 7 or 8          |                         |
| Parity       | None           | Even, Odd, None |                         |
| Stop bits    | 1              | 1 or 2          |                         |
| PLC sta. no. | 1              | 1-99            | Range from 1 to 99 for  |
|              |                |                 | RS485, according to the |
|              |                |                 | PLC setting.            |

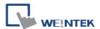

# **PLC Setting:**

How to set Compax 3 servo to RS485 mode?

1. Open C3 ServoManager2, select "Communication" => "RS-485 Settings".

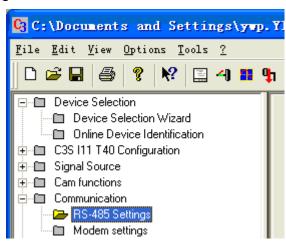

2. Click to Configure "RS-485/POP Settings".

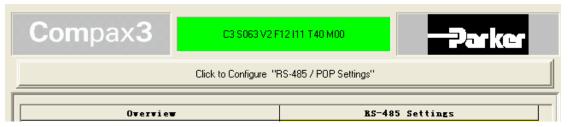

3. Set parameters as below:

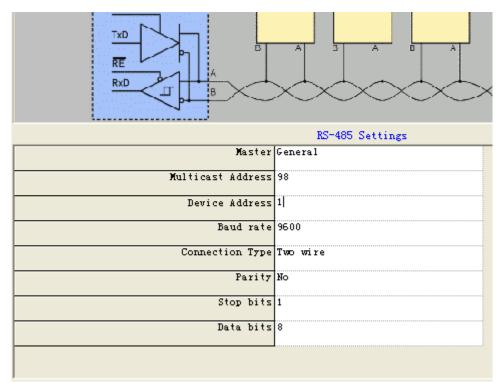

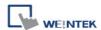

- 4. Download settings to Compax3 Servo.
- 5. Set EasyBuilder system parameter and connect with PLC for communication of HMI and Servo.

### **Device Address:**

| Bit/Wor | Device type    | Format    | Range         | Memo                    |
|---------|----------------|-----------|---------------|-------------------------|
| В       | R_Low16bit     | DDDDDDDDh | 0 ~ 99999999f |                         |
| В       | R_High16bit    | DDDDDDDDh | 0 ~ 99999999f |                         |
| DW      | Register_Int   | DDDDDD    | 0 ~ 999999    | For Register INT32, U32 |
| DW      | Register_float | DDDDDD    | 0 ~ 999999    | For Register INT32, U32 |
| W       | Register_Short | DDDDDD    | 0 ~ 999999    | For Register INT16, U16 |

The range of the address that can be operated depends on the address type.

(For more information, please see PLC Connection Guide)

For example:

If the read / write address is: 1901.2, please enter 190102 If the read / write address is: 400.1, please enter 40001

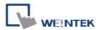

### **Wiring Diagram:**

#### Diagram 1

RS-232 (Parker Compax3 PLC X10 : RS232)

The serial port pin assignments may vary between HMI models, please click the following link for more information.

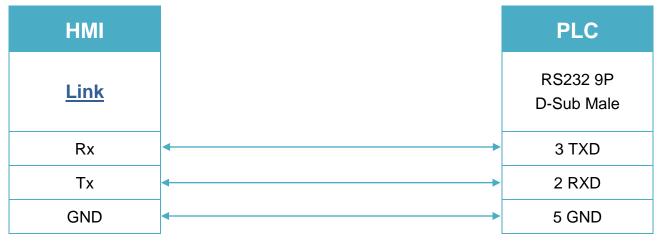

#### Diagram 2

**RS-485 2W** (Parker Compax3 PLC X10 : RS485 2W)

The serial port pin assignments may vary between HMI models, please click the following link for more information.

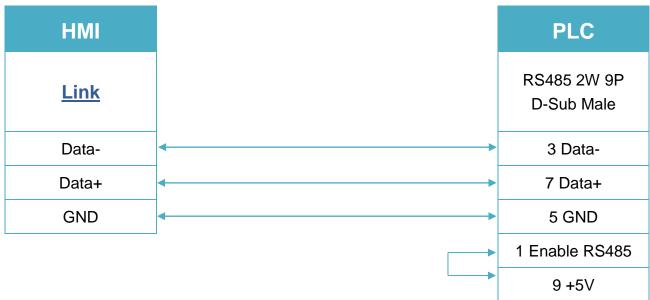